## ePayment Schedule

Last Modified on 12/04/2018 2:05 pm EST

Located on the Family record Billing Info tab, the ePayment Schedule drop-down values can be used to define the payment options you offer to your clients. Examples are Autopay, No Autopay, Monthly, Prepaid, etc.

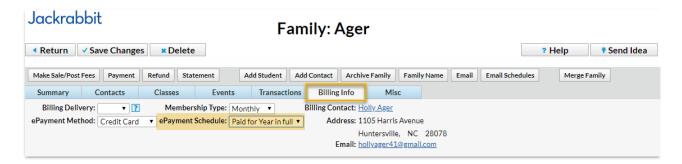

The ePayment Schedule drop-down value can be used to group families when posting tuition or when processing credit cards/bank accounts and can be made a required field for Online Registration. When offering payment options, this is a great way to capture and record your customers' payment preferences!

You have the option to hide any of your ePayment Schedule drop-down list values from your customers with the *Hide from customers* checkbox (hides the value from your customers in Online Registration and Portal drop-down lists) or you can choose to hide a value in drop-down lists within Jackrabbit using the *Hide from users* checkbox.

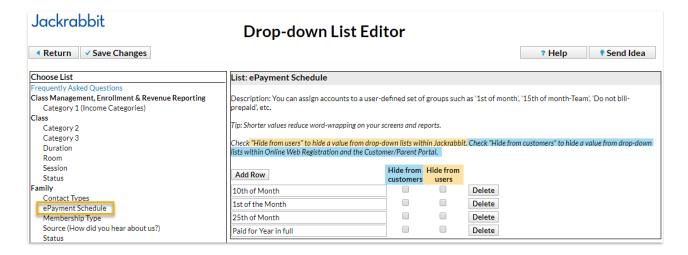